ELOLe

#### Réalisation d'agents de surveillance Zephir

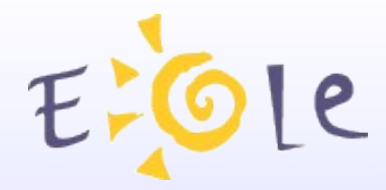

#### **Sommaire**

#### Introduction : Qu'est-ce qu'un agent Zephir ?

Ecriture d'un agent Fonctionnement général La classe Agent et ses méthodes Configuration des agents Publication des données Génération de graphiques

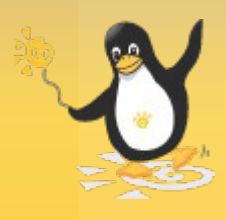

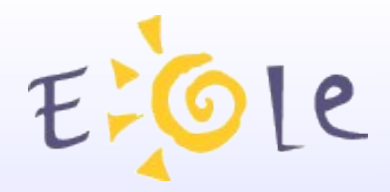

#### Introduction

Besoin de superviser les serveurs Eole :

> utilisation d'agents de surveillance

> remonter les informations

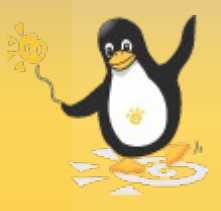

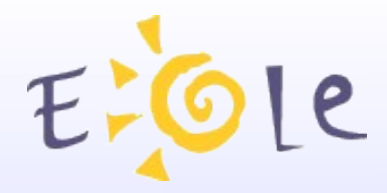

#### Introduction

Un agent :

-> une mesure à intervalle régulier

> gestion d'un aspect particulier du serveur

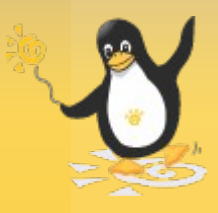

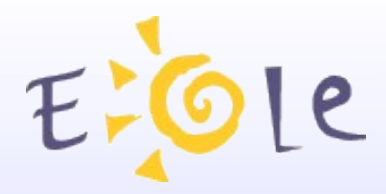

#### Introduction

Publication des données :

- stockage local -> publication en local
- envoi des archives des mesures au serveur Zephir > centralisation des informations

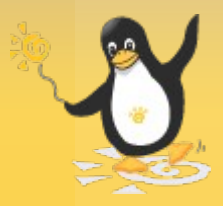

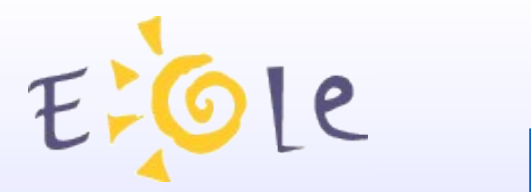

Arborescence Standard :

Répertoire racine : /usr/share/eole/zephir/monitor/

Sous-répertoires :

- **agents** : fichiers Python contenant le code spécifique des agents
- **configs** : fichiers ".agent" employé pour activer l'agent
- **bin** : scripts shell spécifiques (cas particuliers)

*Pour une configuration spécifique à un module, utiliser : configs/module*

ex. : configs/amon-1.5

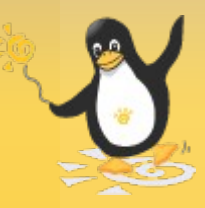

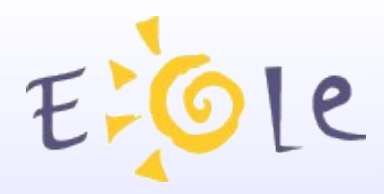

Le service **z\_stats** :

- charge les agents
- crée les archives
- publie les données localement (port 8090)
- amorce l'envoi des données à Zéphir

On le redémarre grâce à la commande :

/etc/init.d/z\_stats restart

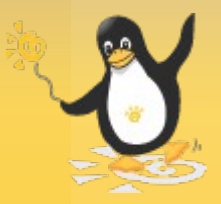

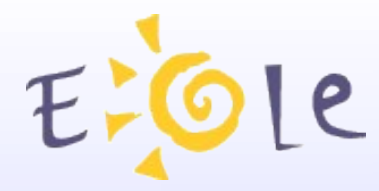

Les agents sont des instances de classe :

- > création d'une classe spécifique par agent
- -> héritage d'une meta-classe prédéfinie par le framework
	- classe : Agent (mesures simples)
	- classe : RRDAgent (génération de graphes)

Exemple de classe d'agent :

from zephir.monitor.agentmanager.agent import Agent

class Paquet(Agent):

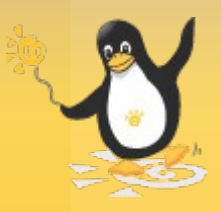

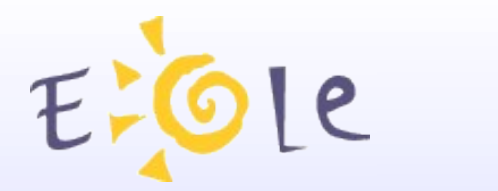

La classe contient au minimum 2 méthodes :

 measure() : appelée chaque fois que le framework déclenche une mesure

 check\_status() : méthode d'évalution de l'état de l'agent (Ok, Warning, Error,...)

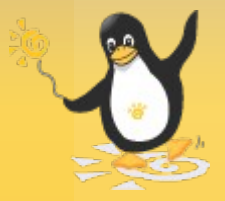

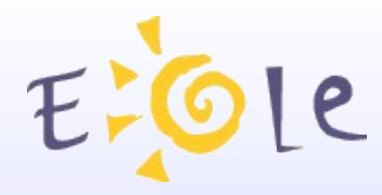

La méthode measure() :

Elle doit retourner un dictionnaire : {'champ': valeur}

Exemple de mesure :

```
def measure(self):
    """ calcul de la version d'un module
                                          0.000out = file('/etc/eole/version')
    version = out.read()out.close()
    return {'value': version}
```
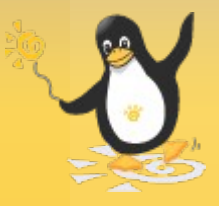

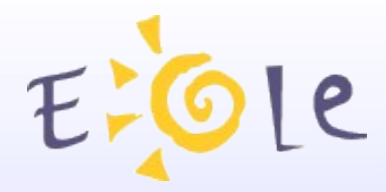

- Mesure avec utilisation de commandes externes :
- Le framework utilise TwistedMatrix
- > obligation d'utiliser un appel non bloquant :
	- twisted.internet.utils.getProcessOutput()
	- > retourne un objet de la classe Deferred
	- > le traitement se fait uniquement dans la fonction définie par le CallBack
	- > il faut retourner directement l'objet deferred

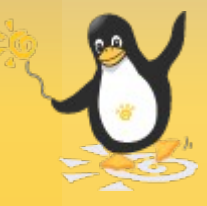

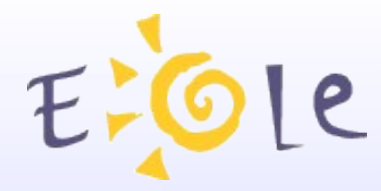

Exemple d'utilisation de getProcessOutput() :

from twisted.internet.utils import getProcessOutput

```
def measure(self):
    # utilisation d'un appel non blocant
    measure = getProcessOutput('/bin/rpm',args = [' - q', 'zephir-client'],env = {'}LC ALL' : 'C'})# déclaration de la fonction de traitement
    measure.addCallback(self.parse measure)
    # on renvoit directement le resultat
    return measure
def parse measure(self, result):
    # result contient le résultat de notre commande
    # ici par exemple : "zephir-client-1.1-13eol\n"
    result = result.strip()return {'version': result}
```
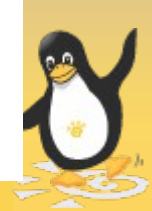

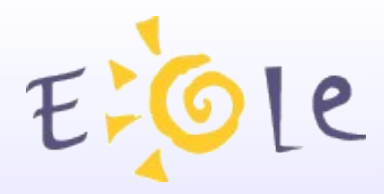

La méthode check status() :

Retourne un état en fonction des données de l'agent Les états possibles sont définis dans agentmanager/status.py et sont les suivants :

- status.OK()
- status. Warn()
- status.Error()
- status.Unknown()
- status.Dependant()

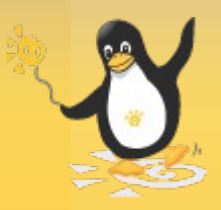

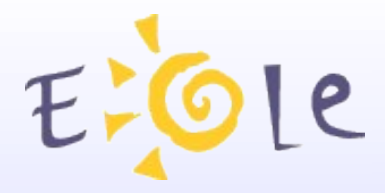

Exemple de méthode check\_status():

from zephir.monitor.agentmanager import status

```
def check status(self):
    if self.last measure is None:
        # pas de mesure
        return status. Unknown()
    elif self.last measure.value['version'] != 'zephir-client-1.1-14eol':
        # ancienne version
        return status. Warn ("Vous n'avez pas la derniere version")
    else:
        # version OK
        return status. OK()
```
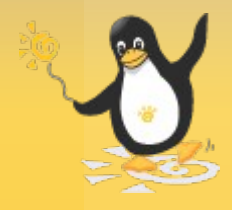

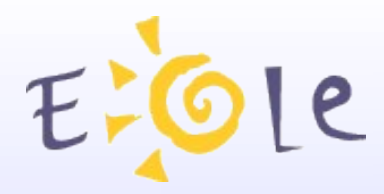

Fichier de configuration de l'agent :

- crée une instance (ou plusieurs) de l'agent
- enregistre cette instance comme agent

Paramètres standards de l'instanciation :

- **name** : identification de l'agent
- **period** : durée en secondes de l'intervalle entre deux mesures
- **description** : libellé de l'instance d'agent

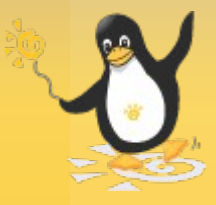

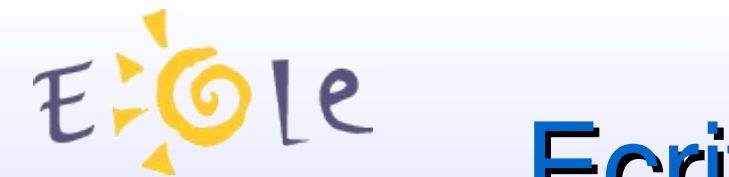

Exemple de fichier de configuration :

```
# -*- mode: Python; coding: iso-8859-1 -*-
\mathbf{u}Configuration de l'agent paquet
\mathbf{u} and \mathbf{u}# on importe la classe d'agent
from zephir.monitor.agents.paquet import Paquet
# on crée l'instance
p = Paquet('paquet',
            period=10,
            description='Version du paquet zephir-client'
# on enregistre l'agent
AGENTS = [p]
```
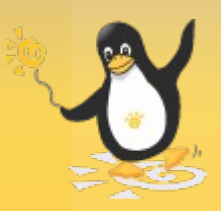

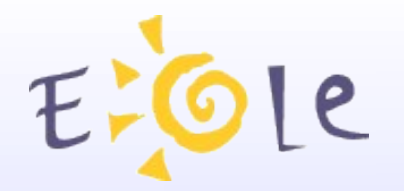

Prise en compte de l'agent :

\* Si le fichier de configuration est présent dans "config" ou dans le sous-répertoire du module, les mesures sont réalisées

\* il faut ajouter le nom de l'instance d'agent dans le fichier spécial "**site.cfg**" pour qu'il apparaîsse dans l'interface Web.

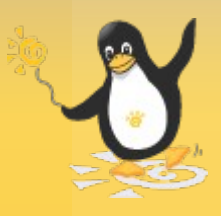

![](_page_17_Picture_0.jpeg)

Test de l'exemple avec les fichiers :

agents/paquet.py

et

configs/paquet.agent

![](_page_17_Picture_5.jpeg)

![](_page_18_Picture_0.jpeg)

Affichage des données dans la page Web de l'agent :

il faut utiliser des instances des classes :

- HTMLData sert à insérer du code Html directement dans la page

 TableData sert à présenter les mesures sous forme de tableau

puis les stocker sous forme de liste dans la variable : self.data au niveau de la méthode init()

![](_page_18_Picture_7.jpeg)

![](_page_19_Picture_0.jpeg)

Exemple avec HTMLData et TableData :

```
from zephir.monitor.agentmanager.data import HTMLData,TableData
```

```
class Paquet(Agent):
    def __init__(self, name, **params):
        Agent. init (self, name, **params)
        self. last measure = None# affichage du résultat
        titre = HTMLData("<h2>Exemple d'agent</h2>")
        self.title = TableData([('version', 'Version', {'align':'center'}, None),
        \left| \right|self.data = [title, self_table]
```
![](_page_19_Picture_5.jpeg)

![](_page_20_Picture_0.jpeg)

Les données de notre TableData doivent être mises à jour par la méthode write data() :

```
def write data(self):
    Agent.write_data(self)
    if self.last_measure is not None:
         self.tab\bar{1}e.tab\bar{1}e_data = [self.tast_meanure.va\bar{1}ue]
```
![](_page_20_Picture_3.jpeg)

![](_page_21_Picture_0.jpeg)

Test de l'exemple avec les fichiers :

agents/paquet2.py

et

configs/paquet2.agent

![](_page_21_Picture_5.jpeg)

![](_page_22_Picture_0.jpeg)

Les agents RRD :

RRDtool (Round Robin Database tool) : est un outil de stockage et d'affichage de statistiques.

=> possibilité de générer des graphiques à partir de code Python

=> réalisation d'une classe "RRDAgent"

![](_page_22_Picture_6.jpeg)

![](_page_23_Picture_0.jpeg)

Exemple d'agent RRD :

```
#!/usr/bin/env python
# -*- coding: iso-8859-1 -*-
```
from zephir.monitor.agentmanager.agent import RRDAgent from random import randint

```
class Random(RRDAgent):
```

```
def __init__(self, name, **params):
      \overline{\text{R}}\overline{\text{R}}\text{D}Agent.<sub>__</sub>init__(self, name, **params)
      self. last measure = None
```

```
def init data(self, archive dir):
    RRDAgent.init_data(self, archive_dir)
```

```
def measure(self):
    return \{ 'rand' : randint(0,10) \}
```

```
def write data(self):
    RRDAgent.write_data(self)
```
def save measure(self, measure): RRDAgent.save measure(self, measure)

![](_page_24_Picture_0.jpeg)

```
Configuration d'un agent RRD :
```

```
# -*- mode: Python; coding: iso-8859-1 -*-
```

```
from zephir.monitor.agents.rand import Random
```

```
# périodicité des mesures (secondes)
period = 30r = Random( "rand", period=period,
            description = ""Nonbres aléatoires"datasources = [\n{\text{'name'}}: "rand", "min bound': 0, 'max bound': 10}\n],
            # sur 1 heures => toutes les 30 secondes
            # sur 24 heures => toutes les 15 minutes (900 secondes)
            \archives = [{'}rows': 120, 'steps': 1},\{ 'rows ' : 24*4, 'steps': 900/period \},
            graphs = [
              { 'pngname': "random.png",
                 'vnamedefs': {"pan": ("rand", 'AVERAGE')},
                 'options': ["-l0", "-s end-lhour", "-e now",
                             "-t Nombres aléatoires", "AREA:pan#FF8C00"] } ]
AGENTS = [r]
```
![](_page_25_Picture_0.jpeg)

Test de l'exemple avec les fichiers :

agents/rand.py

et

configs/rand.agent

![](_page_25_Picture_5.jpeg)

![](_page_26_Picture_0.jpeg)

![](_page_26_Picture_1.jpeg)